# **FE-1A SELF DIAGNOSTIC SOFTWARE**

The identification of errors within the FE-1A chassis is triggered in one of two ways :- 1: Busy or 2: Device failure to respond to IIC. In the event of one of these situations arising the software will first try to release the bus if busy (Failure to do so will report with continuous flashing LED) and then communicate with each device in turn to establish if a device is faulty. If a device is found to be faulty the relevant device number will be displayed through the LED (Series of flashes which must be counted) See Table 1., non fatal errors are reported using this method. Each time the software detects an error it is stored within the NVM. See Table 2.

### **Table 1**

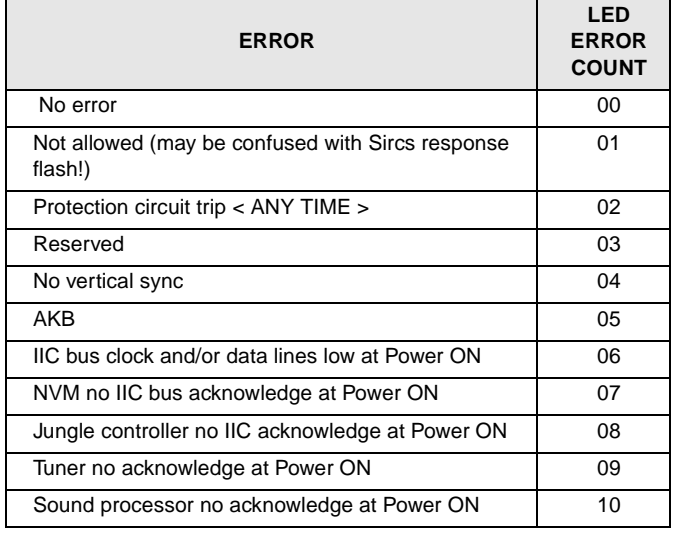

## **Flash Timing Example : e.g. error number 3**

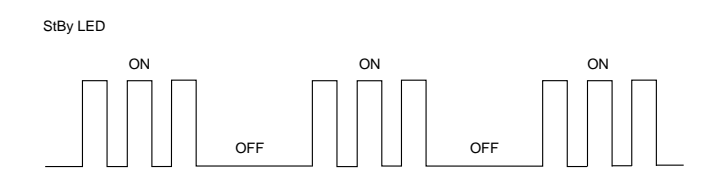

## **How to enter into Table 2**

- 1. Turn on the main power switch of the TV set and enter into the 'Standby Mode'.
- 2. Press the following sequence of buttons on the Remote Commander.

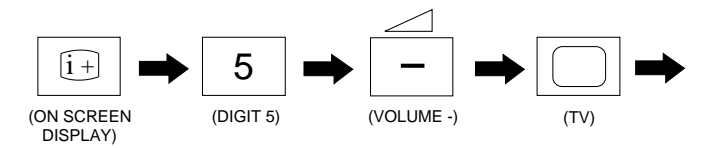

3. The following table will be displayed indicating the error count.

### **Table 2**

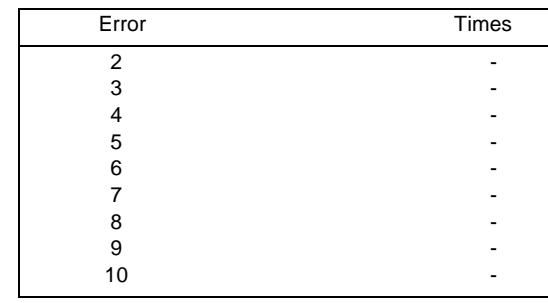

**Note:** To clear the error count data press '80' on the Remote commander.